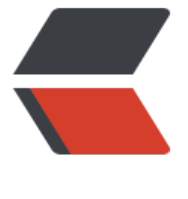

链滴

## docker [安装](https://ld246.com) -centos

作者: xuyan1095

- 原文链接:https://ld246.com/article/1610938503587
- 来源网站: [链滴](https://ld246.com/member/xuyan1095)
- 许可协议:[署名-相同方式共享 4.0 国际 \(CC BY-SA 4.0\)](https://ld246.com/article/1610938503587)

1. Docker 要求 CentOS 系统的内核版本高于 3.10, 验证CentOS 版本是否支持 Docker 。

uname -r

2. 更新yum包到最新

sudo yum update

3. 卸载旧版本

sudo yum remove docker docker-common docker-selinux docker-engine

4. 设置yum源

sudo yum-config-manager --add-repo https://download.docker.com/linux/centos/docker-ce. epo

5. 安装docker

sudo yum install docker-ce

6. 启动并加入开机启动

sudo systemctl start docker

sudo systemctl enable docker

7. 验证是否安装成功

docker version

8. 配置远程访问, 开启2375端口

在/usr/lib/systemd/system/docker.service,配置远程访问。主要是在[Service]这个部分ExecStart 后面加上下面两个参数

vim /usr/lib/systemd/system/docker.service

[Service]

ExecStart=/usr/bin/dockerd -H tcp://0.0.0.0:2375 -H unix://var/run/docker.sock

9. 修改docker root目录防止磁盘inodes100%问题

mkdir -p /home/docker/lib

rsync -avz /var/lib/docker /home/docker/lib/

vim /usr/lib/systemd/system/docker.service

ExecStart=/usr/bin/dockerd后添加 --graph=/home/docker/lib/docker

修改

LimitNOFILE=infinity

LimitNPROC=infinity

为

LimitNOFILE=1048576

LimitNPROC=1048576

然后重启

systemctl daemon-reload

systemctl restart docker

docker info 查看修改是否生效Docker Root Dir: /home/docker/lib/docker